# <span id="page-0-2"></span>**Automatically create an issue link after issue creation on email by "Enterprise Mail Handler for Jira" app**

#### **On this page**

- [Features used to implement the example](#page-0-0)
- [Example: Automatically create an issue link after issue creation on email by "Enterprise Mail Handler for Jira" app](#page-0-1)
- $\bullet$ [Other examples of that function](#page-1-0)
- [Related Usage Examples](#page-1-0)

#### <span id="page-0-0"></span>Features used to implement the example

**[Create issue link](https://apps.decadis.net/display/JWT/Create+issue+link)**

### <span id="page-0-1"></span>Example: Automatically create an issue link after issue creation on email by "Enterprise Mail Handler for Jira" app

We are currently using the Jira app **[Enterprise Mail Handler for Jira](https://marketplace.atlassian.com/plugins/com.javahollic.jira.jemh-ui)** to create tickets based on emails in **project A**. When it creates a ticket, it fills in the summary, description, and custom field "**ClientEmail**". We have a second **project B** (called "**Personal Directory**"), that has tickets with unique data in each **ClientEmail** field.

We want to use **[Jira Workflow Toolbox](https://marketplace.atlassian.com/plugins/com.fca.jira.plugins.workflowToolbox.workflow-toolbox)** to set up a post-function on **project A** workflow to link tickets to **project B** (called "**Personal Directory**"), bas ed on each unique email address in field **ClientEmail**. I have been successfully created links based on JQL, but it was for a specific example (see screenshot below). We want **[Jira Workflow Toolbox](https://marketplace.atlassian.com/plugins/com.fca.jira.plugins.workflowToolbox.workflow-toolbox)** to search for data in **ClientEmail,** and link issue in project A to ticket in project B that already has that same data in its field **ClientEmail**.

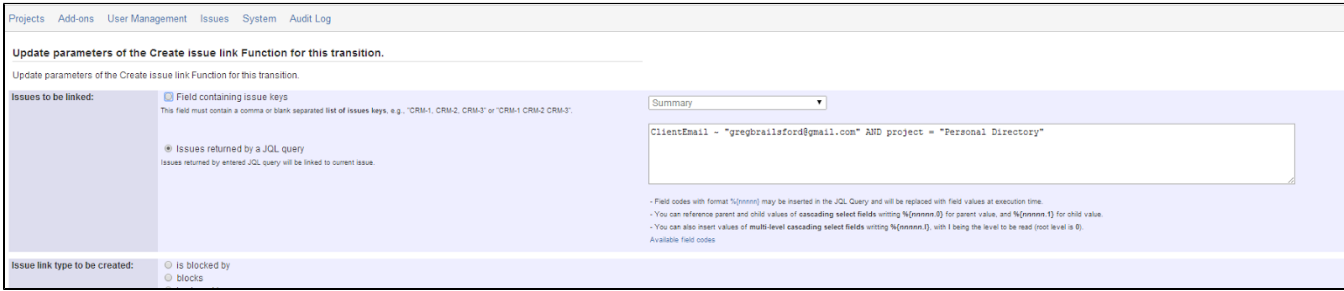

Instead of a specific value, you should use field code for **ClientEmail** field. You can find its field code in the field list you can field below the configuration parameters of post-function **[Create issue link](https://apps.decadis.net/display/JWT/Create+issue+link)**. In the following screenshots I show you how to do it. Notice that in my example field **Clien tEmail** has field code **%{13600}**, but it depends on each specific Jira instance. Configuration of post-function **[Create issue link](https://apps.decadis.net/display/JWT/Create+issue+link)**:

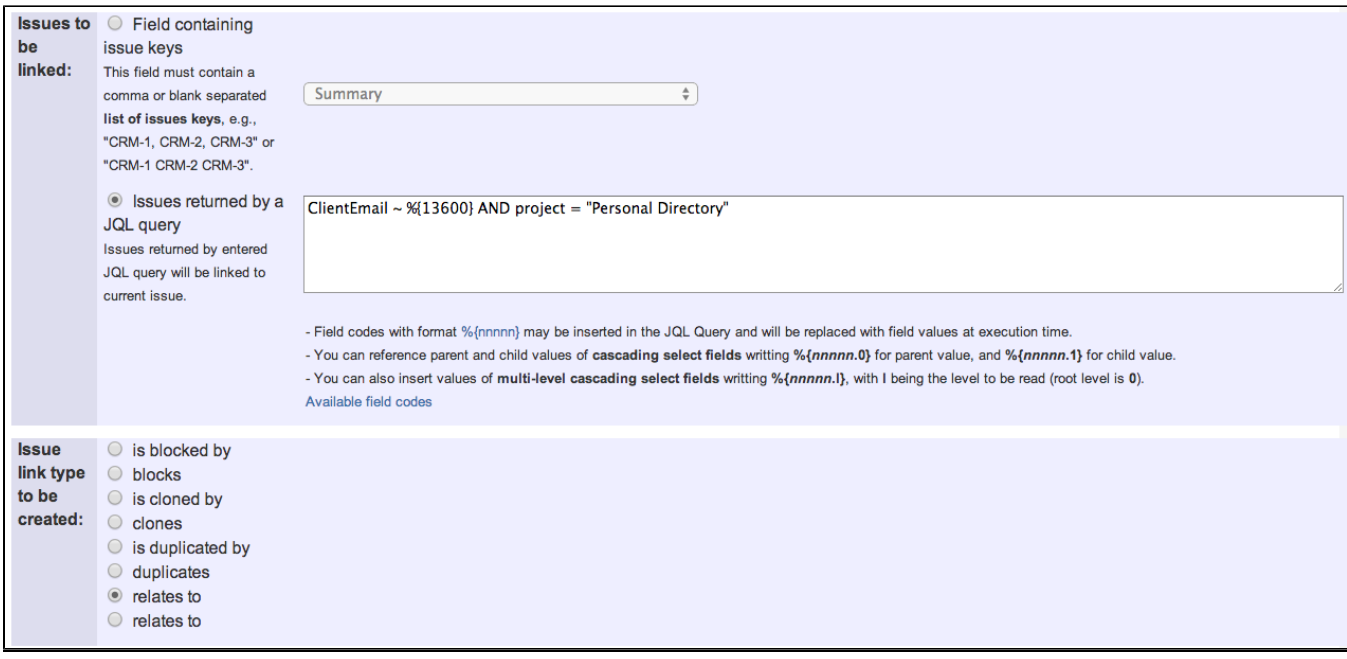

Once configured, transition configuration will look like this:

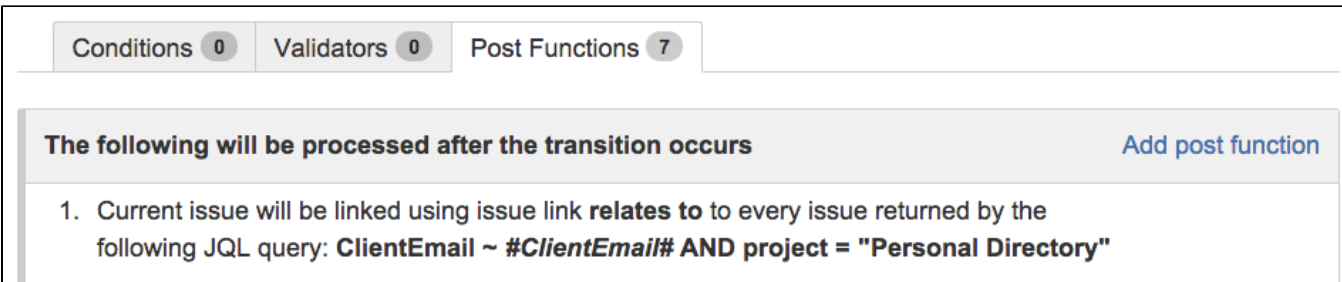

I show you a screenshot showing a part of the field list showing the field code for field "**ClienEmail**":

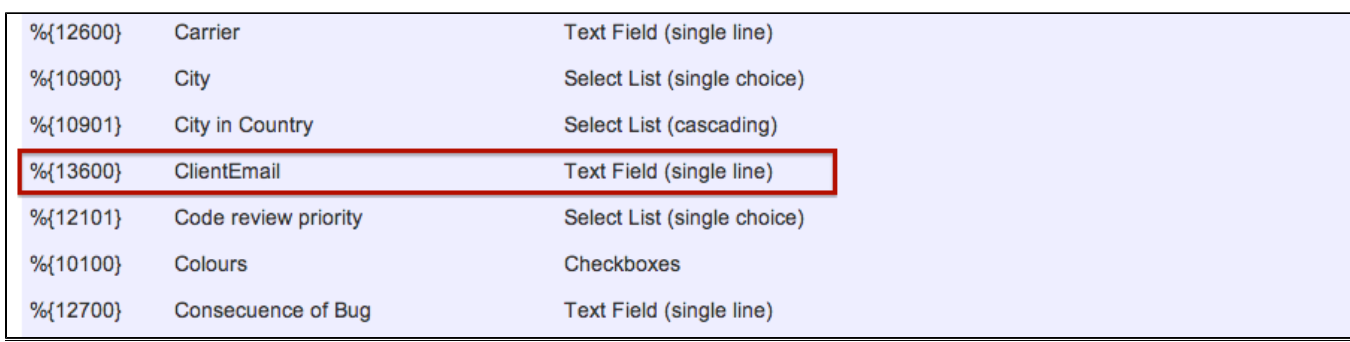

## <span id="page-1-0"></span>Other examples of that function

### Related Usage Examples

Page: [Automatically create an issue link after issue creation on email by](#page-0-2)  ["Enterprise Mail Handler for Jira" app](#page-0-2)

#### [Validate only issue links created in transition screen](https://apps.decadis.net/display/JWT/Validate+only+issue+links+created+in+transition+screen)

[example](https://apps.decadis.net/label/example) <sup>o</sup> [validator](https://apps.decadis.net/label/validator) Page: [Create issue links based on a custom field value avoiding](https://apps.decadis.net/display/JWT/Create+issue+links+based+on+a+custom+field+value+avoiding+duplicates)  [duplicates](https://apps.decadis.net/display/JWT/Create+issue+links+based+on+a+custom+field+value+avoiding+duplicates)

- Page: [Creating issue links to issues with the same "Summary"](https://apps.decadis.net/pages/viewpage.action?pageId=1803193)
- Page: [Parse description for creating issue links](https://apps.decadis.net/display/JWT/Parse+description+for+creating+issue+links)

Page: [Replace certain issue link types with different ones](https://apps.decadis.net/display/JWT/Replace+certain+issue+link+types+with+different+ones)

 $\circ$  [issue-links](https://apps.decadis.net/label/issue-links)

- [Require issue link when resolving as duplicate](https://apps.decadis.net/display/JWT/Require+issue+link+when+resolving+as+duplicate)
	- <sup>o</sup> [example](https://apps.decadis.net/label/example)
	- <sup>o</sup> [validator](https://apps.decadis.net/label/validator)
- o [issue-links](https://apps.decadis.net/label/issue-links) [Ensure that all issues linked with a certain issue link type have](https://apps.decadis.net/pages/viewpage.action?pageId=1803841)
- ["Due Date" field set](https://apps.decadis.net/pages/viewpage.action?pageId=1803841)
	- <sup>o</sup> [example](https://apps.decadis.net/label/example)
	- <sup>o</sup> [validator](https://apps.decadis.net/label/validator)
	- <sup>o</sup> [issue-links](https://apps.decadis.net/label/issue-links)
- [Block an epic's transition depending on linked issues status](https://apps.decadis.net/display/JWT/Block+an+epic%27s+transition+depending+on+linked+issues+status+and+due+date)  [and due date](https://apps.decadis.net/display/JWT/Block+an+epic%27s+transition+depending+on+linked+issues+status+and+due+date)
	- $\circ$  [example](https://apps.decadis.net/label/example)
	- <sup>o</sup> [validator](https://apps.decadis.net/label/validator)
		- o [issue-links](https://apps.decadis.net/label/issue-links)
	- $\circ$  [transition](https://apps.decadis.net/label/transition)
- [Add and remove a single or a set of items from multi valued](https://apps.decadis.net/display/JWT/Add+and+remove+a+single+or+a+set+of+items+from+multi+valued+fields)  [fields](https://apps.decadis.net/display/JWT/Add+and+remove+a+single+or+a+set+of+items+from+multi+valued+fields)
	- - <sup>o</sup> [example](https://apps.decadis.net/label/example)
		- [post-function](https://apps.decadis.net/label/post-function)
		- [custom-field](https://apps.decadis.net/label/custom-field) <sup>o</sup> [issue-links](https://apps.decadis.net/label/issue-links)
		- <sup>o</sup> [sub-task](https://apps.decadis.net/label/sub-task)
- [Writing a comment to blocked issues when blocking issues are](https://apps.decadis.net/display/JWT/Writing+a+comment+to+blocked+issues+when+blocking+issues+are+resolved)  [resolved](https://apps.decadis.net/display/JWT/Writing+a+comment+to+blocked+issues+when+blocking+issues+are+resolved)
	- $\circ$  [example](https://apps.decadis.net/label/example)
	- [post-function](https://apps.decadis.net/label/post-function)
	- [issue-links](https://apps.decadis.net/label/issue-links)
- [Prevent issue from moving forward if it's dependent on non](https://apps.decadis.net/display/JWT/Prevent+issue+from+moving+forward+if+it%27s+dependent+on+non-accepted+tickets)
	- [accepted tickets](https://apps.decadis.net/display/JWT/Prevent+issue+from+moving+forward+if+it%27s+dependent+on+non-accepted+tickets)
		- <sup>o</sup> [example](https://apps.decadis.net/label/example)
		- <sup>o</sup> [validator](https://apps.decadis.net/label/validator)
		- <sup>o</sup> [issue-links](https://apps.decadis.net/label/issue-links)
		- $\circ$  [transition](https://apps.decadis.net/label/transition)
- [Enforce linked issues in a specific project to be "Closed" before](https://apps.decadis.net/pages/viewpage.action?pageId=1803917)  [closing issue](https://apps.decadis.net/pages/viewpage.action?pageId=1803917)
	- $\degree$  [example](https://apps.decadis.net/label/example)
	- <sup>o</sup> [validator](https://apps.decadis.net/label/validator)
	- $\circ$  [issue-links](https://apps.decadis.net/label/issue-links)
	- <sup>o</sup> [transition](https://apps.decadis.net/label/transition)
- [Block or hide a transition for an issue depending on its issue](https://apps.decadis.net/display/JWT/Block+or+hide+a+transition+for+an+issue+depending+on+its+issue+links) 
	- [links](https://apps.decadis.net/display/JWT/Block+or+hide+a+transition+for+an+issue+depending+on+its+issue+links)
		- <sup>o</sup> [example](https://apps.decadis.net/label/example)
		- <sup>o</sup> [validator](https://apps.decadis.net/label/validator)
		- [issue-links](https://apps.decadis.net/label/issue-links)
		- <sup>o</sup> [transition](https://apps.decadis.net/label/transition)
- [Prevent transitioning when there is a blocking issue](https://apps.decadis.net/display/JWT/Prevent+transitioning+when+there+is+a+blocking+issue)
	- <sup>o</sup> [example](https://apps.decadis.net/label/example)
	- <sup>o</sup> [validator](https://apps.decadis.net/label/validator)
	- <sup>o</sup> [issue-links](https://apps.decadis.net/label/issue-links)
	- $\circ$  [sub-task](https://apps.decadis.net/label/sub-task)
	- <sup>o</sup> [transition](https://apps.decadis.net/label/transition)
- Prevent issue from being "Closed" if blocking issues aren't yet [closed](https://apps.decadis.net/pages/viewpage.action?pageId=1803940)
	- o [example](https://apps.decadis.net/label/example)
	- <sup>o</sup> [validator](https://apps.decadis.net/label/validator)
	- <sup>o</sup> [issue-links](https://apps.decadis.net/label/issue-links)
	- <sup>o</sup> [transition](https://apps.decadis.net/label/transition)
- [Block creation of issue type X if it has not been linked with link](https://apps.decadis.net/pages/viewpage.action?pageId=1803909)  [type Y to issue type Z on the "Create Issue" screen](https://apps.decadis.net/pages/viewpage.action?pageId=1803909)
	- $\circ$  [example](https://apps.decadis.net/label/example)
	- [validator](https://apps.decadis.net/label/validator)
	- <sup>o</sup> [issue-links](https://apps.decadis.net/label/issue-links)
- Prevent issue from being closed if it has links of type "is [blocked by" to open issues](https://apps.decadis.net/pages/viewpage.action?pageId=1803915)
	- <sup>o</sup> [example](https://apps.decadis.net/label/example)
		- <sup>o</sup> [condition](https://apps.decadis.net/label/condition)
		- <sup>o</sup> [validator](https://apps.decadis.net/label/validator)
	- <sup>o</sup> [issue-links](https://apps.decadis.net/label/issue-links)
	- $\circ$  [transition](https://apps.decadis.net/label/transition)
- [Transition linked issues in currently active sprint](https://apps.decadis.net/display/JWT/Transition+linked+issues+in+currently+active+sprint)
	- o [example](https://apps.decadis.net/label/example)
	- [post-function](https://apps.decadis.net/label/post-function)
	- [issue-links](https://apps.decadis.net/label/issue-links)
	- $\circ$  [transition](https://apps.decadis.net/label/transition)
- [Make an issue inherit highest priority among those of linked](https://apps.decadis.net/display/JWT/Make+an+issue+inherit+highest+priority+among+those+of+linked+issues)  [issues](https://apps.decadis.net/display/JWT/Make+an+issue+inherit+highest+priority+among+those+of+linked+issues)
	- o [example](https://apps.decadis.net/label/example)
	- [post-function](https://apps.decadis.net/label/post-function)

<sup>o</sup> [issue-links](https://apps.decadis.net/label/issue-links)